## **Allgemein**

In TIM gibt es vier Clients, die von Usern benutzt werden können. Die [Rollen](https://wiki.tim-solutions.de/doku.php?id=software:tim:roles) der User sind dabei ausschlaggebend welche einzelnen Clients genutzt werden dürfen. Im unteren Teil werden die beiden ToDo-Clients erklärt, mitsamt Beschreibung einzelner Elemente. > Die beiden ToDo-Clients benötigen die [Rolle](https://wiki.tim-solutions.de/doku.php?id=software:tim:roles), member"

## **Overview ToDo-client**

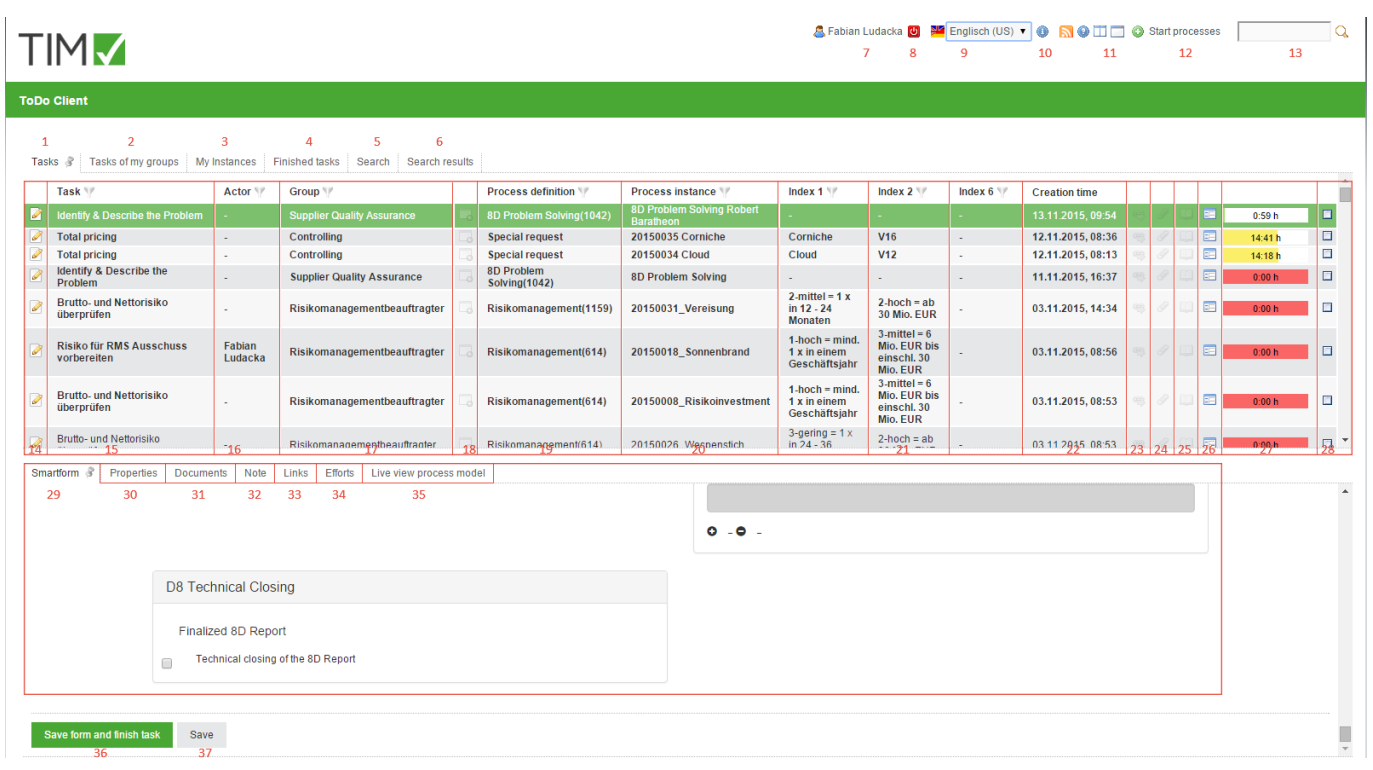

## **Overview elements**

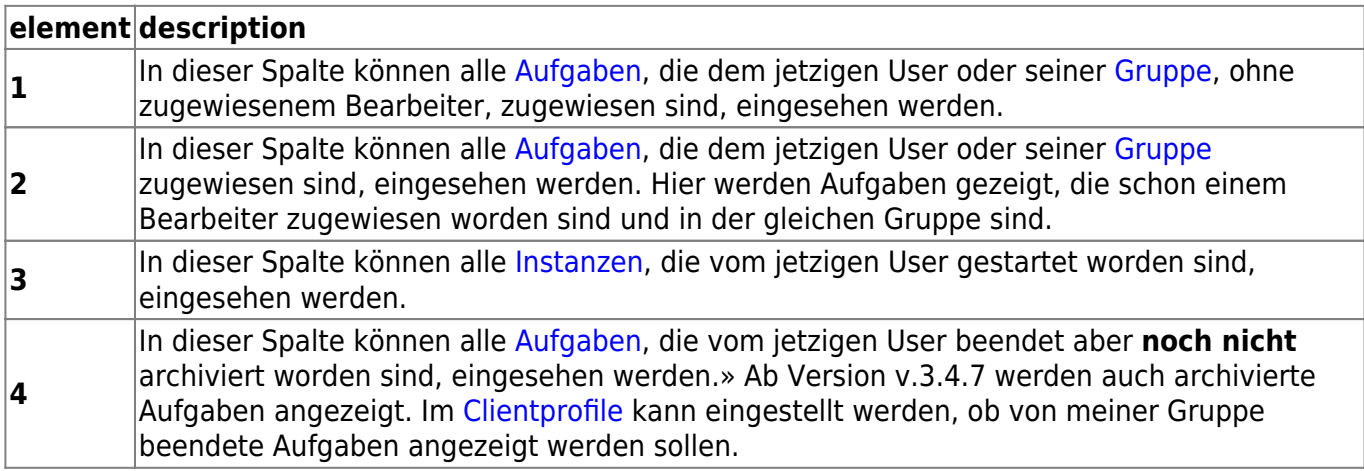

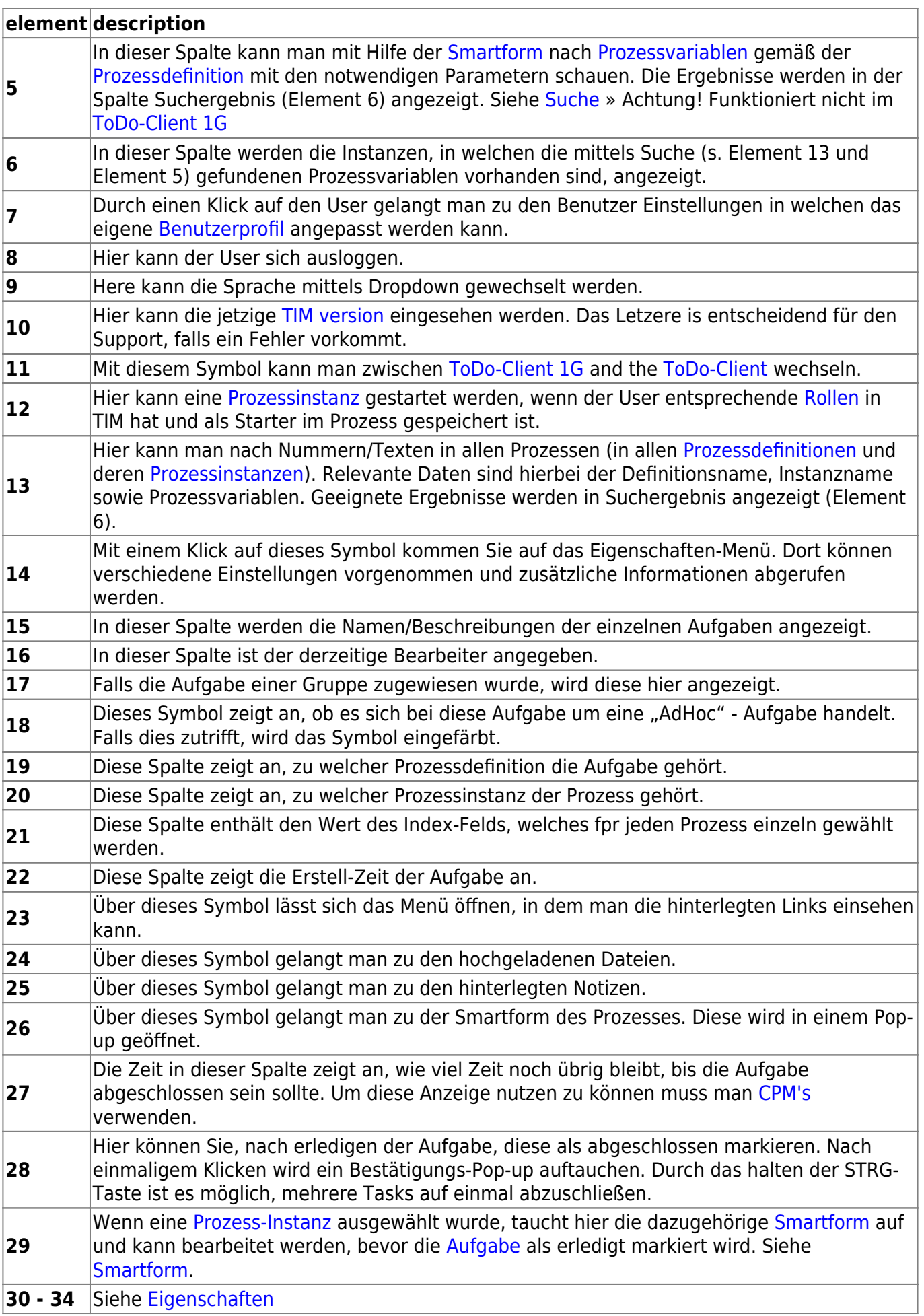

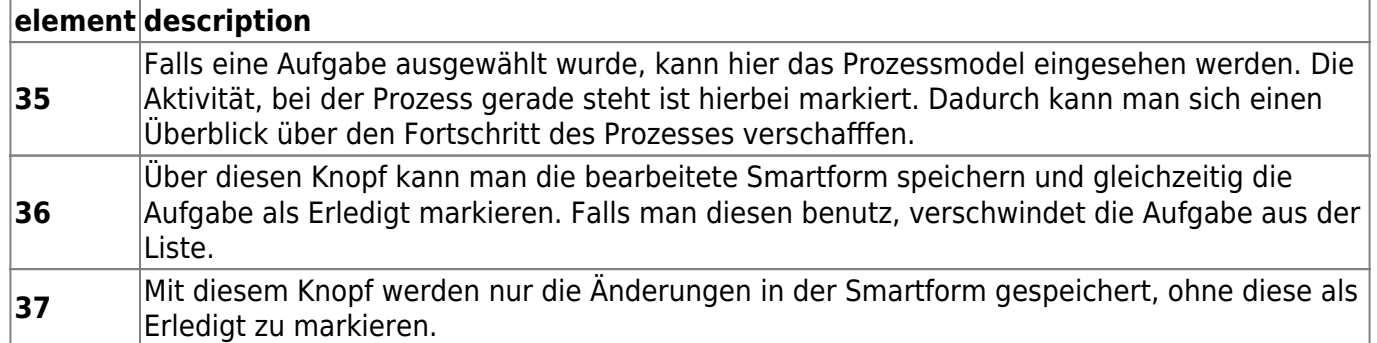

## <span id="page-2-0"></span>**Suche**

Ist der tab "Suche" aktiviert, muss man zuerst eine Prozessdefinition auswählen. Dies kann man auch durch klicken des Fernglas-Symbols. Anschließend wird die dazugehörige Smartform geöffnet. Der gesuchte Parameter kann nun in das dazugehörige Feld eingetragen werden. Wird der "Suche abschicken" Button gedrücktm werden alle Instanzen der ausgewählten Prozessdefinition ausgewählt, in denen die [Prozessvariable](https://wiki.tim-solutions.de/doku.php?id=en:software:tim:process_variables) des ausgewählten Feldes dem gesuchten Wert entspricht.

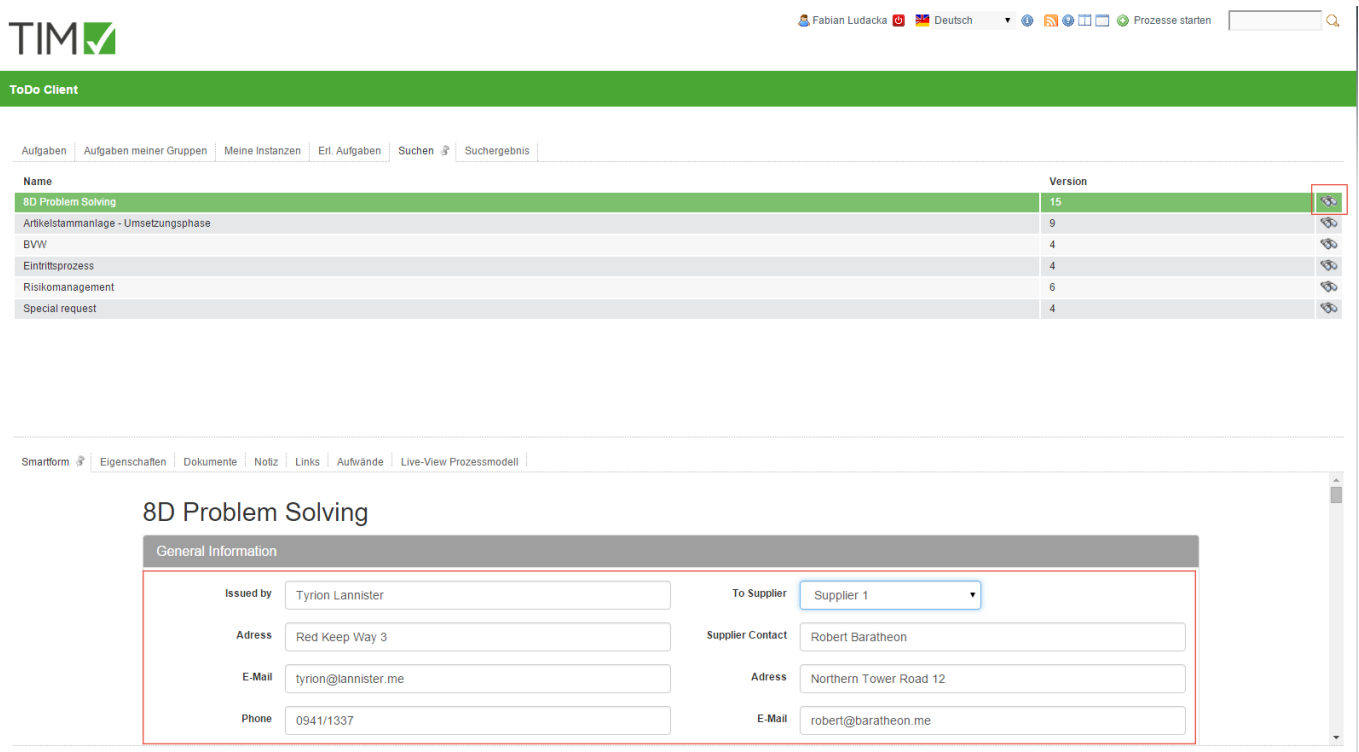

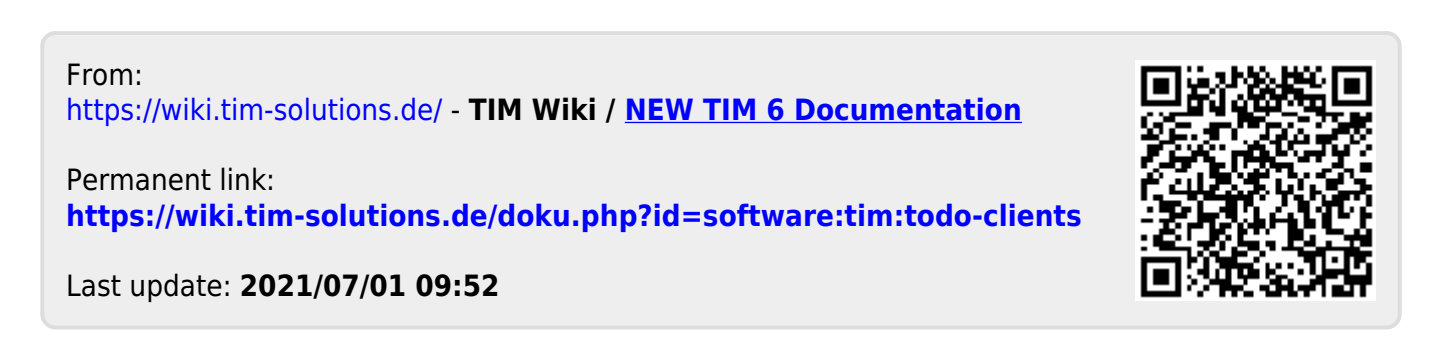